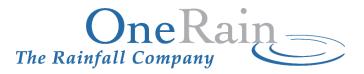

# OneRain Custom Serial-to-IP Connection Kit Installation Guide

#### **CORPORATE HEADQUARTERS**

OneRain Incorporated 1531 Skyway Drive, Unit D Longmont, CO 80504-6270

Revision: 1.3a

# Contents

| Overview                                          | . 1 |
|---------------------------------------------------|-----|
| Introduction                                      | 1   |
| Kit Contents                                      | 1   |
| Reference Documents                               | 1   |
| Customer Requirements and Responsibilities        |     |
| Customer Configuration Form                       | 2   |
| Installing and Connecting                         | . 3 |
| Custom Configuration                              | 3   |
| To install and connect the kit, do the following: | 3   |
| Technical Support                                 | . 4 |

## **Overview**

#### Introduction

The Custom Serial-to-IP Connection Kit provides real-time access to ALERT/ALERT2<sup>™</sup> serial devices via TCP/IP communications. OneRain delivers each kit customized with your site-specific information and ready to install. This minimizes the configuration tasks you need to perform at your site.

### **Kit Contents**

| Part                      | Qty. | Description                                                     |  |
|---------------------------|------|-----------------------------------------------------------------|--|
| Digi™ PortServer TS       | 1    | Custom configured with customer-supplied information (see       |  |
|                           |      | below). Typically a 4-port device is installed. The Digi serial |  |
|                           |      | ports are mapped to the IP addresses of the Base Station(s).    |  |
| Custom Serial RJ-45 Cable | 1    | A customized serial cable assembly with RJ-45 connectors.       |  |
| Assembly                  |      | The serial cable may be customized for one or more              |  |
|                           |      | connections (e.g., Y-cable).                                    |  |

#### **Reference Documents**

Digi International: Digi PortServer TS Datasheet (available from www.digi.com)

### **Customer Requirements and Responsibilities**

Prior to delivery, installation and connection, customers must provide OneRain with all the necessary information to enable the custom settings and configuration of the kit. **The Customer Configuration Form on page 2, must be completed**. You will likely have to coordinate with your IT Department/ Network Administrator for information regarding your networked equipment, port access and connectivity.

#### Customer is responsible for:

- 1. Providing the allocated IP address;
- Coordinating with their IT Department/Network Administrator to ensure that their firewall is configured to allow outgoing port(s) access to the address(es) provided by OneRain in section IV of Customer Configuration Form;
- 3. Ensuring that they have a connection to their network.

### **Customer Configuration Form**

Complete the following form where indicated to ensure that your Serial-to-IP Connection Kit is delivered fully customized and ready for deployment at your site. Send a copy of the completed form to OneRain via email at <u>customer.support@onerain.com</u> (or fax 303-774-2037). Keep a copy for your records. To fill out the form electronically and then save and submit, you'll need <u>free Adobe<sup>®</sup> Reader<sup>®</sup></u>.

| I. INSTALLATION SITE DETAILS<br>(to be completed by customer) |                     |                       |                       |
|---------------------------------------------------------------|---------------------|-----------------------|-----------------------|
| ORGANIZATION / BUSINESS NAME                                  |                     | DEPARTMENT / DIVISION |                       |
| STREET ADDRESS                                                |                     | CITY, STATE, ZIP      |                       |
| PRIMARY CONTACT NAME                                          | PRIMARY CONTACT PHO | ONE                   | PRIMARY CONTACT EMAIL |

| II. IP ADDRESS FOR SERIAL-TO-IP DEVICE |                       |                 |  |
|----------------------------------------|-----------------------|-----------------|--|
| (to be completed by customer)          |                       |                 |  |
| STATIC IP ADDRESS                      | SUBNET MASK           | DEFAULT GATEWAY |  |
| DIGI DEFAULT LOGIN/USERNAME            | DIGI DEFAULT PASSWORD | NOTES           |  |
| root                                   | dbps                  |                 |  |

| <b>III. ALERT/ALERT2™ DECODER</b><br>(to be completed by customer) |                   |                         |  |
|--------------------------------------------------------------------|-------------------|-------------------------|--|
| DECODER MANUFACTURER                                               | MODEL/PART NUMBER | SERIAL OUTPUT BAUD RATE |  |
| NOTES:                                                             |                   |                         |  |

|      | IV. PORT MAPPING             |             |               |       |  |
|------|------------------------------|-------------|---------------|-------|--|
|      | (to be completed by OneRain) |             |               |       |  |
| PORT | BAUD RATE                    | OUTBOUND IP | OUTBOUND PORT | NOTES |  |
| 1    |                              |             |               |       |  |
| PORT | BAUD RATE                    | OUTBOUND IP | OUTBOUND PORT | NOTES |  |
| 2    |                              |             |               |       |  |
| PORT | BAUD RATE                    | OUTBOUND IP | OUTBOUND PORT | NOTES |  |
| 3    |                              |             |               |       |  |
| PORT | BAUD RATE                    | OUTBOUND IP | OUTBOUND PORT | NOTES |  |
| 4    |                              |             |               |       |  |

# **Installing and Connecting**

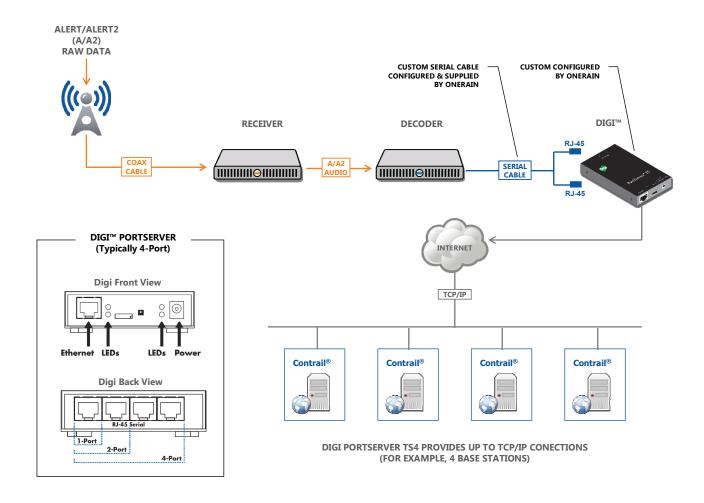

### **Custom Configuration**

The Serial-to-IP Connection Kit is delivered custom-configured and ready to install at your site in accordance with the customer information provided to OneRain in the "Customer Configuration Form". Refer the diagram above for guidance during installation and connection.

#### To install and connect the kit, do the following:

- 1. Plug the RJ-45 Ethernet Cable into the Ethernet port on the front of the Digi device.
- Connect the custom serial cable(s) from the **Decoder** to the RJ-45 port(s) on the back of the **Digi** device, **as specified by OneRain**. The Digi serial ports are mapped to the IP addresses so it is important that the correct ports are used.

## **Technical Support**

For more information about our products and services, or for technical assistance:

Questions? Call 1-800-758-RAIN (7246)

OneRain Incorporated 1531 Skyway Drive, Unit D Longmont, Colorado 80504 USA

Email: customer.support@onerain.com

Web Site: www.onerain.com Phone Toll Free: +800-758-RAIN (7246) or Local: +303-774-2033 (USA – MT 8:00 a.m. to 5:00 p.m., Mon.-Fri.)